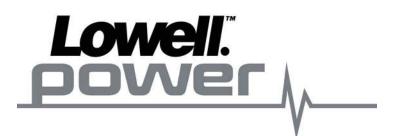

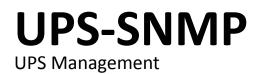

User & Installation Manual

# TABLE of CONTENTS

| OVERVIEW                   |   |
|----------------------------|---|
| Introduction               | 3 |
| Features                   | 3 |
| Overlook                   | 4 |
| Installation & Connections | 4 |
| Configuration              |   |
| Monitoring                 | ŝ |
| SNMP Web Pro GUI           |   |
| FUNCTION MENU              |   |
| Information                |   |
| UPS Setting                |   |
| Control                    |   |
| System Configuration       | 1 |
| Log                        | Э |
| Help                       | ) |

## OVERVIEW

## Introduction

This SNMP web pro can provide web server to monitor and manage multiple UPS in a networked environment including LAN and internet. It can detect temperature and humidity for the environment via connecting to EMD (Environmental Monitoring Device). The same port is also applied for data transmission. Simply connect to SMS modem for SMS sending with a RJ11 to DB9 cable.

Integrated with Shutdown Wizard, it can not only prevent data loss from power outage and safely shutdown systems, but also store programming data and scheduled shut down the UPS. All UPS warning and fault event records can be kept in SNMP web pro.

Integrated with ViewPower Pro software, it can monitor and remote access all distributed devices with SNMP web pro card in a LAN or internet. For the detailed operations, check user manual of ViewPower Pro.

## Features

- Open monitor via web browser.
- Offer SNMP MIB to monitor UPS status.
- Automatically detect and exchange 10M/100M Fast Ethernet.
- Support wake-on-LAN function.
- Supported protocol such as TCP/IP, UDP, SNMP, SMTP, SNTP, HTTP, HTTPS, SSL, SSH, IPV4/IPV6, DHCP and so on.
- Integrated with Shutdown Wizard, it can prevent data loss from power outage and safely shut down systems.
- Able to store event log more than 200,000 threads, including UPS warnings, faults and EMD warnings, operation data logs from web users or ViewPower pro users. It will be stored safely without loss even when power failure occurs.
- Support daily reports for event log and data log.
- Scheduled UPS on/off and battery test.
- Support EMD monitoring and SMS sending.
- Equipped with real-time clock to record log with date and keep running up to 7 days without power connected.

## Overlook

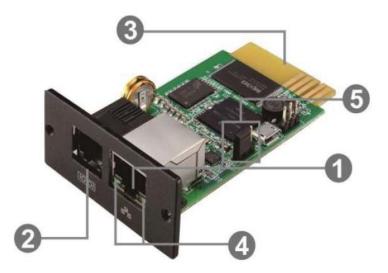

- 1. Ethernet port (10/100Base-T)
- 2. Sensor port/data transmission port
- 3. Golden finger: connects to UPS slot
- 4. Ethernet port status LEDs
- 5. Jumper setting to restore default setting

### Ethernet Port Status LEDs:

| 100M/15D (Croop)         | On    | Port is operating at 100M bit/s      |
|--------------------------|-------|--------------------------------------|
| 100M LED (Green)         | Off   | Current web bandwidth is 10M bit/s   |
| Link status LED (Vallow) | Flash | Link active                          |
| Link status LED (Yellow) | Off   | Card is not connected to the network |

### Pin Assignment for Jumper:

| Pin #                | Status | Description                                                                                                    |
|----------------------|--------|----------------------------------------------------------------------------------------------------|
| Pin 1 & Pin 2 Closed |        | Normal operation                                                                                                    |
| Pin 2 & Pin 3        | Closed | After re-connecting utility, the IP address of SNMP web<br>card and password will restore to default setting.<br>Default static IP address: (192.168.102.230)<br>Default password: 12345678 |

**NOTICE:** After setting is restored to default, be sure to change the jumper setting to connect Pin 1 and Pin 2 for normal operation.

### Installation & Connection

## Installation

If using SNMP web card, follow steps below to install card first:

**Step 1:** Remove the cover of intelligent slot on the back panel of UPS and retain the screws.

Step 2: Slide the card into the open slot and secure with the screws (from step 1).

#### Lowell Model UPS-SNMP Manual

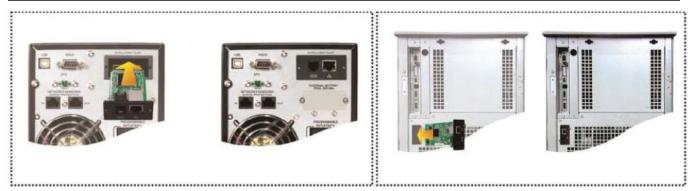

**Step 3:** Plug Ethernet cable to the Ethernet port (RJ45) on the SNMP web manager.

**Step 4:** Use one more Ethernet cable. Connect one end to the sensor port on the SNMP web manager and the other end to the optional environmental monitoring device.

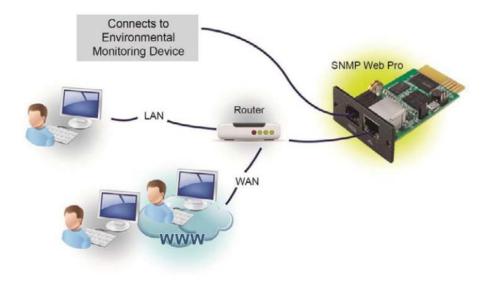

## Configuration

Install SNMP web manager software in your PC. After software is installed successfully, the Installer will leave a shortcut icon on your desktop.

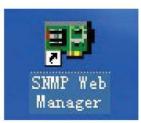

Enter specific IP address to search all SNMP devices in LAN. The SNMP web manager is default applied static IP address as 192.168.102.230, default subnet mask as 255.255.255.0, and default gateway as 192.168.102.1. Users can modify IP address or apply DHCP mode through web server of SNMP web pro card, SSH Client or SNMP Web Manager.

| IP address         MAC address           /2.168.107.79         00-00-6E-00-10-23           | IP address 192.168.107.79<br>MAC address 00-00-5E-00.10-23      |
|--------------------------------------------------------------------------------------------|-----------------------------------------------------------------|
| SNMP reset enable<br>Use system time: 09/17/2012 16:42:01 Apply<br>192:168:107 Scan<br>Add | Output window<br>[16.42:00] 192:160.107.79 Online successfully. |

User can modify IP setting, online upgrade, password management, and static trap address setting in SNMP Web Manager screen. It is necessary to enter password for any modifications. The default password is 12345678.

Check SNMP Web Manager User Manual for detailed configuration.

## Monitoring

There are two ways to monitor:

Double click the selected device from the device list to open web page as Chart 1-6a. Or simply enter https address (http://192.168.107.234) in web browser to access web server directly.

| avorites 🛛 🎪 🔊 Suggested Sites 💌 | Web Slice Gallery •    |           |                         |                |                      |         |
|----------------------------------|------------------------|-----------|-------------------------|----------------|----------------------|---------|
| NMP Web Server                   |                        |           | <u>م</u> .              | <b>⊠</b> • □ # | • Page • Safety • To | nis 🔻 ( |
| NMP Web Pro 1.0                  |                        |           |                         |                | Logn Guest           |         |
|                                  |                        |           | Shi                     | 16;            | Lugir Gues           |         |
| Information                      | UPS information        |           |                         |                |                      |         |
| Status                           | UPS mode:              | Line Mode | UPS temp :              | 29.3 C         |                      |         |
| Basic information                | Auto reboot            |           | Converter mode:         |                |                      |         |
| UP'S setting                     | ECO Mode:              | faise     | Dypass when UPS is off. |                |                      |         |
| Parameters setting<br>Control    | Bypass not allowed.    | true      | Fault type.             |                |                      |         |
| Real-time control                | UPS warning            |           |                         |                |                      |         |
| System configuration             |                        |           |                         |                |                      |         |
| Web                              | Input information      |           |                         |                |                      |         |
| E-mail<br>SMS                    | Input voltage.         | 221.0 V   | Input frequency.        | 50.0 Hz        |                      |         |
| SMS<br>Wake on LAN               |                        |           |                         |                |                      |         |
| Shutdown                         | Output information     |           |                         |                |                      |         |
| Event action<br>Scheduled        | Output voltage:        |           | Output frequency:       |                |                      |         |
| System time                      | Output current:        | 0.3 A     | Load level:             | 6%             |                      |         |
| SNMP configuration               | Battery information    |           |                         |                |                      |         |
| Event log                        | Battery voltage        | 410.V     | Battery capacity        | 92 %           |                      |         |
| Data log                         | Remaining backup time: |           | Chartery Capacity       |                |                      |         |
| Help                             |                        |           | - A                     |                |                      |         |
| Serial Port Debug                | EMD Information        |           |                         |                |                      |         |
|                                  | EMD temp.:             | 24.6 C    | Humidity:               | 80.2 %         |                      |         |
|                                  |                        |           |                         |                |                      |         |

|                          | () Web Slice Gallery •     |           |                         |         |                       |
|--------------------------|----------------------------|-----------|-------------------------|---------|-----------------------|
| IMP Web Server           |                            |           | ĝ•                      |         | Page - Safety - Tools |
| NMP Web Pro 10           |                            |           |                         |         |                       |
|                          |                            |           | Sat                     |         | Logn Guest            |
| Information              | UPS Information            |           |                         |         |                       |
| Status                   | UPS mode                   | line Mede | UPS temp :              | 20.2.0  |                       |
| Basic information        | Auto reboot:               |           | Converter mode:         |         |                       |
| UPS setting              | ECO Mode:                  |           | Bypass when UPS is off. |         |                       |
| Parameters setting       | Bypass not allowed         |           | Fault type.             | hdro't  |                       |
| Control                  | UPS warning                | ti de     | i aut type.             |         |                       |
| Real-time control        | U. Or O Huming             |           | 1                       |         |                       |
| System configuration     | Input information          |           |                         |         |                       |
| Web<br>E-mail            | Input voltage:             | 225 4 1/  | Input frequency.        | 60.0 Hz |                       |
| SMS                      | input voitage.             | 220.4 V   | input irequency.        | 50.0 m2 |                       |
| Wake on LAN              | A REPORT OF THE TYPE PARTY |           |                         |         |                       |
| Shutdown<br>Event action | Output information         |           |                         |         |                       |
| Scheduled                | Output voltage             |           | Output frequency.       |         |                       |
| System time              | Output current             | 01A       | Load level:             | 4 %     |                       |
| SNMP configuration       |                            |           |                         |         |                       |
| Log                      | Battery information        | AMARKAN . |                         |         |                       |
| Event log<br>Data log    | Battery voltage            |           | Battery capacity        | 93 %    |                       |
| Help                     | Remaining backup time:     | 999 Min   |                         |         |                       |
| Serial Port Debug        |                            |           |                         |         |                       |
|                          | EMD Information            |           |                         |         |                       |
|                          | EMD temp.:                 | 26.6 C    | Humidity:               | 73.0 %  |                       |

Installed ViewPower Pro software to monitor SNMP web pro.

Check ViewPower Pro User Manual for detailed monitoring.

| Configuration Schedule View Format Language Hel                                                                              | P User type.                                                   | Guest Login                                                     |
|----------------------------------------------------------------------------------------------------|----------------------------------------------------------------|-----------------------------------------------------------------|
| 🛒 🌇 🙁 🕵 😒                                                                                                    |                                                                | Graphic view List view                                          |
| Unassigned                                                                                                    |                                                                |                                                                 |
| (192.168.103.166.5NMPP01_0000000000000000000000000000000000                                                                  | null(192.168.103.165_SNMPP01_000000000001)                     | null(192.168.103.164_SNMPP02_000000000002)                      |
| UPS information:<br>Input information: 238.3V/50.0Hz<br>Output information: 229.8V/50.0Hz<br>Battery information: 41.0V/100% | Disconnected 📀                                                 | Disconnected 🧿                                                  |
| null(192.168.103.163_SNMPP01_0000000000003)                                                                                  | null(192.168.103.162_SNMPP00_000000000000000000000000000000000 | null(192.168.103.161_SNMPP03_0000000000000000000000000000000000 |
| Disconnected 📀                                                                                                    | Disconnected 📀                                                 | Disconnected 📀                                                  |

## **SNMP Web Pro GUI**

SNMP web pro GUI includes function menu, login section and main screen.

| worites 🛛 🍓 🔊 Suggested Sites 🔹 🛔 | Web Sice Gallery •     |            |                        |         |                         |
|-----------------------------------|------------------------|------------|------------------------|---------|-------------------------|
| SNMP Web Server                   |                        |            | <u>ه</u> -             | 🛛 • 🗆 🖷 | ▼ Page ▼ Safety ▼ Tools |
| SNMP Web Pro 10                   | А                      |            | Stat                   |         | D Login Guest           |
| Information B                     | C UPS information      |            |                        |         |                         |
| D Status<br>Basic information     | UPS mode:              | Line Mode  | UPS temp.:             | 29.3 C  |                         |
| UPS wating                        | Auto reboot:           | true       | Converter mode:        | false   |                         |
| Parameters setting                | ECO Mode:              | faise      | Bypass when UPS is off | false   |                         |
| Control                           | Bypass not allowed:    | true       | Fault type:            |         |                         |
| Real-time control                 | UPS warning.           |            |                        |         |                         |
| System configuration              |                        |            |                        |         |                         |
| Web                               | Input Information      |            |                        |         |                         |
| E-mail                            | Input voltage:         | 221.0 V    | Input frequency:       | 50.0 Hz |                         |
| SMS                               |                        |            |                        |         |                         |
| Wake on LAN<br>Shutdown           | Output Information     |            |                        |         |                         |
| Event action                      | Output voltage:        | 229.8 V    | Output frequency:      | 50.0 Hz |                         |
| Scheduled                         | Output current:        |            | Load level:            |         |                         |
| System time<br>SNMP configuration |                        |            |                        |         |                         |
| Log                               | Battery Information    |            |                        |         |                         |
| Event log                         | Battery voltage:       | 41.0 V     | Battery capacity:      | 92 %    |                         |
| Data log                          | Remaining backup time: |            |                        |         |                         |
| Help                              |                        | Associated | 1                      |         |                         |
| Serial Port Debug                 | EMD Information        |            |                        | _       |                         |
|                                   | EMD temp :             | 24.6.C     | Humdity:               | 80.2 %  |                         |
|                                   | Emb temp.              | Let v v    | Hallbury.              | No.e is |                         |

- A. SNMP web pro GUI version
- B. Function Menu: It offers complete tool-set for navigation and setting the GUI.
- C. Main Screen: It will display information and/or control alternatives according to function menu selected.
- D. Login Section: It shows user type for current login user. The default password for administrator is "12345678".

### **FUNCTION MENU**

# Information

## Status

Select Information >> Status. It's shown real-time monitored UPS data including input, output, UPS, battery information and environmental information in table format.

| avorites 🛛 🊖 🔊 Suggested Sites 🔹 | Web Slice Gallery      |           |                         |                |                 |             |
|----------------------------------|------------------------|-----------|-------------------------|----------------|-----------------|-------------|
| NMP Web Server                   |                        |           | G •                     | <u>⊡</u> • ⊡ @ | • Page • Safety | - Tools - ( |
| NMP Web Pro 10                   |                        |           |                         |                |                 |             |
|                                  |                        |           | Sat                     | us             | Logn Gue        | at          |
| Information                      | UPS Information        |           |                         |                | _               |             |
| Status                           | UPS mode               | Line Mode | UPS temp                | 29.3.0         | 2               |             |
| Basic information                | Auto reboot            |           | Converter mode:         |                |                 |             |
| UPS setting                      | ECO Mode:              |           | Bypass when UPS is off. |                |                 |             |
| Parameters setting               | Bypass not allowed.    | true      | Fault type.             |                |                 |             |
| Control                          | UPS warning            |           |                         |                |                 |             |
| Real-time control                |                        |           |                         |                |                 |             |
| System configuration<br>Web      | Input information      |           |                         |                |                 |             |
| E-mail                           | Input voltage.         | 221.0 V   | Input frequency.        | 50.0 Hz        |                 |             |
| SMS                              |                        |           |                         | L'anno 1990    |                 |             |
| Wake on LAN<br>Shutdown          | Output information     |           |                         |                |                 |             |
| Event action                     | Output voltage.        | 229.8 V   | Output frequency.       | 50.0 Hz        |                 |             |
| Scheduled<br>System time         | Output current         | 03A       | Load level:             |                |                 |             |
| SNMP configuration               |                        |           |                         |                |                 |             |
| Log                              | Battery information    |           |                         |                |                 |             |
| Event log                        | Battery voltage        | 41.0 V    | Battery capacity        | 92 %           |                 |             |
| Data log                         | Remaining backup time: | 999 Min   |                         | 1              |                 |             |
| Help                             |                        |           |                         |                |                 |             |
| Serial Port Debug                | EMD information        |           |                         |                |                 |             |
|                                  | EMD temp.:             | 24.6 C    | Humidity:               | 80.2 %         |                 |             |
|                                  |                        |           |                         |                |                 |             |

### **Basic Information**

Select Information >> Basic Information. It includes UPS basic information, battery information and UPS rated information.

| SNMP Web Server - Windows Internet Explorer |                                                    |                |                                               |                                                                                                    |                         |
|---------------------------------------------|----------------------------------------------------|----------------|-----------------------------------------------|----------------------------------------------------------------------------------------------------|-------------------------|
| http://192.168.107.234/                     |                                                    |                | • 8 4 ×                                       | ( D ling                                                                                                    | 1                       |
| Favorites 👍 🙋 Suggested Sites 🔹 🔊 W         | Veb Slice Gallery 💌                                |                |                                               |                                                                                                    |                         |
| SNMP Web Server                             |                                                    |                | <u>ه</u> -                                    | □ • □ ⊕ •                                                                                                    | Page - Safety - Tools - |
| SNMP Web Pro 1.0                            |                                                    |                | Bas                                           | sic information                                                                                                    | Login Guest             |
| Information                                 | AL 1930 10 10 10 10 10 10 10                       |                |                                               |                                                                                                    |                         |
| Status                                      | Basic information                                  | OF ON LOS      |                                               |                                                                                                    |                         |
| Basic information                           |                                                    | G1K ON_LINE    | Input phase/Output phase<br>UPS serial number |                                                                                                    |                         |
| UPS setting                                 | Input voltage/Output voltage<br>UPS FW version     |                | SNMP FW version                               |                                                                                                    |                         |
| Parameters setting                          | Equipment attached                                 |                | CONTRACT AND ADDRESS                          | 1.0.0                                                                                                    |                         |
| Control                                     | Edobulati amarina                                  | Dougs- man but |                                               |                                                                                                    |                         |
| Real-time control                           | Statistical and an an and a statistical statistics |                |                                               |                                                                                                    |                         |
| System configuration                        | Battery Information                                |                |                                               |                                                                                                    |                         |
| Web<br>E-mail                               | Battery group number:                              | 4              |                                               |                                                                                                    |                         |
| E-mail<br>SMS                               |                                                    |                |                                               |                                                                                                    |                         |
| Wake on LAN                                 | UPS rated information                              |                |                                               | -                                                                                                    |                         |
| Shutdown<br>Event action                    | Rated VA:                                          |                | Rated output voltage                          |                                                                                                    |                         |
| Scheduled                                   | Rated output frequency.                            |                | Rated output current.                         | 4.0 A                                                                                                    |                         |
| System time                                 | Rated battery voltage:                             | 36.0 V         |                                               |                                                                                                    |                         |
| SMMP configuration                          |                                                    |                |                                               |                                                                                                    |                         |
| Log                                         |                                                    |                |                                               |                                                                                                    |                         |
| Event log<br>Data log                       |                                                    |                |                                               |                                                                                                    |                         |
| Help                                        |                                                    |                |                                               |                                                                                                    |                         |
| Serial Port Debug                           |                                                    |                |                                               |                                                                                                    |                         |
|                                             |                                                    |                |                                               |                                                                                                    |                         |
|                                             |                                                    |                |                                               |                                                                                                    |                         |
|                                             |                                                    |                |                                               |                                                                                                    |                         |
|                                             |                                                    |                |                                               |                                                                                                    |                         |
|                                             |                                                    |                | 👼 🖨 Internet i Prote                          | the state of the state of the s | √a • ₹ 100%             |

## **UPS Setting**

## **Parameters Setting**

Some UPS functions can be set and changed via software. Parameter setting includes backup time setting for programmable outlet (P1), battery number setting, voltage and frequency setting for bypass mode and voltage range setting for ECO mode.

## Select UPS setting >> Parameters setting.

|                             | • (a) Web Slice Gallery •          |                   |       |                                               |                       |                                                                                                    |    |
|-----------------------------|------------------------------------|-------------------|-------|-----------------------------------------------|-----------------------|----------------------------------------------------------------------------------------------------|----|
| SNMP Web Server             |                                    |                   |       | <u>@</u> • ⊠ • ⊒ ⊕ •                          | Page •                | Safety - Tool                                                                                                    | •• |
| SNMP Web Pro 10             |                                    |                   |       |                                               |                       |                                                                                                    |    |
|                             |                                    |                   |       | Parameters setting                            | Log                   | n Guest                                                                                                    |    |
| Information                 | Alarm control: e Enable 🔿 D        | insta 🖌           | Apply | Advanced ECO mode: I Enable                   | Disabl                | Apply                                                                                                    |    |
| Status<br>Basic information | Alarm at bypass mode: a Enable O D |                   |       | Green power function: O Enable                |                       | and the second second s |    |
| UPS setting                 | Alarm at battery mode.             |                   | Apply | Cold start: a Enable                          |                       |                                                                                                    |    |
| Parameters setting          | Auto reboot: a Enable O D          |                   | Apply | Bypass not allowed a Enable                   |                       |                                                                                                    |    |
| Control                     | Bypass when UPS is off. O Enable . | 10.00 March 10.00 | Apply | Battery deep-discharge protection. (A) Enable |                       | Concentration of the local division of the local division of the l |    |
| Real-time control           | Converter mode . Enable . D        |                   | Apply | Site fault detection: O Enable                |                       | and an an an an an an an an an an an an an                                                                                                    |    |
| System configuration        | ECO mode O Enable @ D              | Sec. 1997         | Apply | P1 programmable outlet control . Enable       |                       |                                                                                                    |    |
| Web<br>E-mail               |                                    | 020100            |       |                                               |                       |                                                                                                    |    |
| SMS                         | Outlet setting                     |                   |       | Battery numbers setting                       |                       |                                                                                                    |    |
| Wake on LAN<br>Shutdown     | Backup time for P1(battery 1 mode) | Min               | Apply | Numbers in parallel: 4                        | A                     | pply                                                                                                    |    |
| Event action<br>Scheduled   | made                               |                   |       |                                               |                       |                                                                                                    |    |
| System time                 | Voltage and frequency range for by | pass mod          | ie .  | Voltage range for ECO mod                     |                       |                                                                                                    |    |
| SNMP configuration          | Max. voltage: 263                  | v                 | Apply | Max voltage 242                               | and the second second | Apply                                                                                                    |    |
| Event log                   | Min. voltage: 172                  | v                 | Apply | Min. voltage: 215                             | -                     | Apply                                                                                                    |    |
| Data log                    | Max frequency 52.8                 | Hz                | Apply |                                               | N. 1                  |                                                                                                    |    |
| Help                        | Min, frequency: 47.3               | Hz                | Apply |                                               |                       |                                                                                                    |    |
| Serial Port Debug           |                                    | -                 |       |                                               |                       |                                                                                                    |    |
|                             |                                    |                   |       |                                               |                       | Default                                                                                                    |    |

Note: Different UPSs may access different parameter setting.

- 1. Select the functions by clicking "Enable" or "Disable" button. Change the numbers by clicking up-down arrows or modify the numbers directly in the number column.
- 2. Click "Apply" button to save the settings. Each function setting is saved by clicking "Apply" button in each section.
- 3. Click "Default" button to recover the default setting.

Note: Any functions which are not supported by UPS will not be able to access.

- Alarm Control: If enabled, UPS alarm will be activated. Vice versa.
- Alarm at bypass mode: If enabled, UPS alarms when it's working at bypass mode. Vice versa.
- Alarm at battery mode: If disabled, UPS will not alarm when it's working at battery mode. Vice versa.
- Auto reboot: If enabled, UPS will auto recover when AC is recovering. Vice versa.
- Bypass when UPS is off: If enabled, AC will directly provide power to connected devices when UPS is off. Vice versa.
- Converter mode: If enabled, the UPS will operate in converter mode. Vice versa.
- ECO mode: If enabled, the UPS will operate in ECO mode when input voltage is within acceptable range. Vice versa.
- Battery open status check: If enabled, the monitored UPS will check if the battery connection is ok or not when UPS is turned on.
- Cold start: If disabled, the UPS can be turned on only when AC is normally connected to UPS. Vice versa.
- Bypass not allowed: If enabled, the UPS will not transfer to bypass mode under any conditions. If disabled, the UPS will be allowed to transfer to bypass mode according to UPS internal setting.
- Battery deep-discharge protection: If enabled, the monitored UPS shuts down in accordance with the condition of battery and load on battery mode to protect battery. Vice versa.
- Site fault detection: If enabled, the monitored UPS will beep when the input neutral and hot wires are reversed. Vice versa.
- P1 Programmable outlet control (battery mode): If enabled, when UPS is running at battery mode, it will cut

off P1 outlets after backup setting time arrives. If disabled, UPS will provide continuous power to P1 outlets until the battery is running out.

- Outlet setting: Users can set limited backup time for P1 outlets wehn UPS is on battery mode.
- Battery numbers setting: Set battery numbers in parallel.
- Voltage and frequency range for bypass mode: Set acceptable voltage and frequency range in bypass mode.
  - >> Maximum and minimum voltage: When UPS is on bypass mode and input voltage is out of setting range, UPS will enter battery mode.
  - >> Maximum and minimum frequency: When UPS is on bypass mode and input frequency is out of setting range, UPS will enter battery mode.

## Control

#### Real-time control

Select Control >> Real-time control.

| Favorites   🚕 🖉 Suggested Site<br>SNMP Web Server                                                                                                    | c • 🕖 Web Slice Gallery •                                                                                                    | 🖄 • 🔯 • 🗃 👼 • Page• Saf  | ety 🕶 Tools 🕶 🌒 |
|----------------------------------------------------------------------------------------------------|----------------------------------------------------------------------------------------------------|--------------------------|-----------------|
| SNMP Web Pro 1.0                                                                                                    |                                                                                                    | Real-time control Logn G | uest            |
| Information<br>Status<br>Basic information<br>UPS sutting<br>Parameters setting<br>Control<br>Real-line control<br>System configuration<br>Web<br>E-mail<br>SMS<br>Wake on LAN<br>Shutdown<br>E-wrail<br>SMS<br>Wake on LAN<br>Shutdown<br>E-wrail<br>SMS<br>Wake on LAN<br>Shutdown<br>E-wrail<br>SMS<br>Configuration<br>Scheduled<br>System time<br>SNMP configuration<br>Log<br>Event log<br>Data log<br>Help<br>Serial Port Debug | Alarm control On Of<br>UPS turn on/off<br>Battery self-test<br>10 second self-test Start Concel<br>Deep discharge test Start Concel<br>Minute self-test 1 Min(s) Start Concel |                          |                 |

You can real-time control the UPS by the following operation:

- UPS turn On/Off: Click "On" to turn the UPS on, and "Off" to turn the UPS off immediately.
- Battery Self-Test: It offers three types of battery self-test: 10-second self-test, deep discharge test, and selfdefined self-test. Simply click "Start" button from each type. It will execute the self-test immediately.

### System Configuration

#### Web User

It configures the authority to access SNMP web pro. Enter access ID and password in each column. There is no limitation to access control in default setting. It is also allowed for http and https modification. The default setting is 80 for http and 443 for https. If any modification for adding web users, deleting web users, or port re-configuration, it's necessary to click "Restart Web Server" button to restart web server to activate all modifications.

| http://192.168.107.234                                                                           | /                    |                            |            |     |          | - 14 -9 | k D Bing      |                 | p         |
|--------------------------------------------------------------------------------------------------|----------------------|----------------------------|------------|-----|----------|---------|---------------|-----------------|-----------|
| Favorites 🛛 🏫 🗑 Suggested Sites                                                                  | 🔹 🝙 Web Slice Galler |                            |            |     |          |         |               |                 |           |
| SNMP Web Server                                                                                  |                      |                            |            |     |          | Q .     | <b>⊠</b> •⊠∰• | Page + Safety + | Tools 🕶 👔 |
| SNMP Web Pro 10                                                                                  |                      |                            |            |     |          | w       | de            | Logn Guest      |           |
| Information                                                                                      | * : Restart the v    | veb server to take effect. |            |     |          |         |               |                 |           |
| Status<br>Basic information                                                                      | Web Server C         | Configure                  |            |     |          |         |               |                 |           |
| UPS setting                                                                                      |                      | ,                          | Http Port. | 80  |          | Apply   |               |                 |           |
| Parameters setting                                                                               |                      | H                          | ttps Port: | 443 |          | Apply   |               |                 |           |
| Control                                                                                          |                      |                            |            |     |          |         |               |                 |           |
| Real-time control                                                                                | User Account         |                            |            |     |          |         |               |                 |           |
| System configuration                                                                             |                      | User Name                  |            | 1   | Password |         | Permission    | Operation       |           |
| Web<br>E-mail                                                                                    |                      |                            |            |     |          |         | Read          | Apply           |           |
| SMS<br>Wake on LAN<br>Shutdown<br>Event action<br>Scheduled<br>System time<br>SNMP configuration |                      |                            |            |     |          |         | Rest          | art Web Server  | þ         |
| Event log<br>Data log                                                                            |                      |                            |            |     |          |         |               |                 |           |
| Help<br>Serial Port Debug                                                                        |                      |                            |            |     |          |         |               |                 |           |
|                                                                                                  |                      |                            |            |     |          |         |               |                 |           |

#### E-mail

It's allowed to send alarm mail by SMTP server. To use this function, the e-mail service must be correctly configured. All values in this function page are default empty. This action can't be executed without the SMTP information, e-mail account and password. Besides, the sender account should be allowed for SMTP/POP3 forwarding. Select System Configuration >> E-mail.

| vorites                           |                                                                                                    |                                          |                           | 5   H                       | *) × /                |                  | -                                                                                                    | _                                                                                                    |
|-----------------------------------|----------------------------------------------------------------------------------------------------|------------------------------------------|---------------------------|-----------------------------|-----------------------|------------------|----------------------------------------------------------------------------------------------------|----------------------------------------------------------------------------------------------------|
| IMP Web Server                    |                                                                                                    |                                          |                           |                             | <u>.</u>              | - 🗆 👄            | • Page •                                                                                                    | Safety = Tools                                                                                                    |
| NMP Web Pro 1.0                   |                                                                                                    |                                          |                           |                             | E-mail                |                  | Lagn                                                                                                    | Gunt                                                                                                    |
| Information                       | (and the second second s |                                          |                           |                             |                       |                  |                                                                                                    | -                                                                                                    |
| Status                            |                                                                                                    | smtp.test.com                            |                           | Receive 1:                  |                       |                  | Apply                                                                                                    | Delete                                                                                                    |
| Basic information<br>UPS setting  | Security<br>Type:                                                                                                    | ONO SSL OTLS                             |                           | Receive 2.                  |                       |                  | Apply                                                                                                    | Delete                                                                                                    |
| Parameters setting                | Port                                                                                                    | 465                                      |                           | Receive 3                   |                       |                  | Apply                                                                                                    | Delete                                                                                                    |
| Control                           | Send from:                                                                                                    |                                          |                           | Receive 4:                  |                       |                  | Apply                                                                                                    | Delete                                                                                                    |
| Real-time control                 |                                                                                                    |                                          |                           | Receive 5:                  |                       |                  | Apply                                                                                                    | Delete                                                                                                    |
| System configuration              | User name.                                                                                                    |                                          |                           | Receive 6:                  |                       |                  | Apply                                                                                                    | Delete                                                                                                    |
| Web<br>E-mail                     |                                                                                                    | Need Auth                                |                           | Receive 7                   |                       |                  | Apply                                                                                                    | Delete                                                                                                    |
| SMS                               | Password:                                                                                                    |                                          |                           |                             |                       |                  | and the party of the local division of the local division of the l | and the second second se |
| Wake on LAN<br>Shutdown           |                                                                                                    | After apply, you can click "<br>message. | Test" button to send a te |                             |                       |                  | Apply                                                                                                    | Delete                                                                                                    |
| Event action<br>Scheduled         |                                                                                                    | Apply Test                               |                           | Password get<br>back Email. |                       |                  | Apply                                                                                                    | Delete                                                                                                    |
| System time<br>SNMP configuration |                                                                                                    |                                          |                           | Recipient's Email Addres    | s (for Daily R        | eport)           |                                                                                                    |                                                                                                    |
| LOn<br>Event log                  |                                                                                                    |                                          | Account 1                 |                             | Apply                 | Delete           |                                                                                                    |                                                                                                    |
| Data log                          |                                                                                                    |                                          | Account 2                 |                             | Apply                 | Delete           |                                                                                                    |                                                                                                    |
| Help                              |                                                                                                    | Send Email (                             | or Daily Report (hh mm):  | PT at 00.00                 | and the second second | And and a second |                                                                                                    |                                                                                                    |
| Serial Port Debug                 |                                                                                                    |                                          | ent Log overflows (30M):  |                             |                       |                  |                                                                                                    |                                                                                                    |
|                                   |                                                                                                    |                                          | ata Log overflows (30M):  | n n                         |                       |                  |                                                                                                    |                                                                                                    |
|                                   |                                                                                                    | errie Ellide miter e                     | are rad ausingers (point- | Apply                       |                       |                  |                                                                                                    |                                                                                                    |

- 1. Enter SMTP server, security type (supported encryption from SMTP server), SMTP port, sender's E-mail address, user name and password. Click checkbox of "Need Auth" for password verify.
- 2. Enter correct e-mail accounts in Receive list. Then, click "Apply" to add into receivers list. Click "Delete" button

to delete e-mail account.

- 3. Click "Apply" to save the changes. The "Test" button can be used to send a test e-mail to all receivers to confirm correct operation. When the test e-mails are successfully sent to specific recipients, it will pop up a successful message on operated PC. Otherwise, it will pop up a failure dialog to indicate there is an error for parameter setting.
- 4. You may decide who will receive daily report e-mail at specific duration.
- 5. Enter recipient's e-mail address and timer into columns. Then, click "Apply" button to set up this action. You can also configure who will receive alarm e-mail when event log exceeds 100 or data log exceeds 50 records. Click checkbox of selections.

## SMS

### Sending SMS By Server

It is required to have service software available, such as ViewPower Pro. In the event of an alarm condition occurring, a message about UPS status will be sent to specified users via mobile phone. Refer to Chart 3-8 b.

### Sending SMS BY Serial Port

It is used EMD port as data transmission to send SMS without any service software. Configure Baud rate of GSM Modem as 9600 and then connect data transmission port of SNMP web port card to GSM Modem with a RJ11 to DB9 cable.

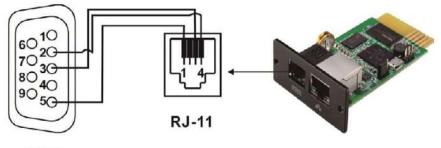

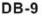

| INMP Web Server                                                                                                    |                                                                                                    | à•⊠ • | 🖂 👼 🔹 Page 🔹 Safety 🕶 Tools 👻                                |
|----------------------------------------------------------------------------------------------------|----------------------------------------------------------------------------------------------------|-------|--------------------------------------------------------------|
| NMP Web Pro 1.0                                                                                                    |                                                                                                    | SMS   | Logn Guest                                                   |
| Information<br>Status<br>Besic Information<br>UPS setting<br>Control<br>Real-time control<br>System configuration<br>Web<br>E-mail<br>SMS<br>Wake on LAN<br>Shutdown<br>Event action<br>Scheduled<br>System time<br>SNMP configuration<br>Log<br>Event log<br>Data log<br>Baria log<br>Help<br>Serial Pont Debug | Sond SMS By:  Sever Sever Sever Sever Sever SMS maximum Ing Ingth SMS sever 192.165.102.230 Port 41222 Account name Password Note1 After apply, you can click "Test" button to a Note2 If send SMS by senal port,EMD function will Apply Fest |       | Apply Delete<br>Apply Delete<br>Apply Delete<br>Apply Delete |

## Wake on LAN

It's to remotely wake on specific PCs in LAN when these PCs are supported to Wake-on-LAN (WOL) via a magic packet. Select System Configuration >> Wake on LAN.

| ivorites 🛛 🏫 🔊 Suggested Site     |                                        |                 |                                                                                                    | 🗿 • 👩 • 🖂 👼 | Page      Safety      Tools |
|-----------------------------------|----------------------------------------|-----------------|----------------------------------------------------------------------------------------------------|-------------|-----------------------------|
| NMP Web Pro 1.0                   |                                        |                 |                                                                                                    | Wake on LAN | Logn Guest                  |
| Information                       | MAC address 01: 00-00-00-00-00-00      | Analy           | Delete                                                                                                    |             |                             |
| Status<br>Basic information       | MAC address 02 00-00-00-00-00-00       | Apply           | Delete                                                                                                    |             |                             |
| UPS setting                       | MAC address 03: 00-00-00-00-00-00      | Apply           | Delete                                                                                                    |             |                             |
| Parameters setting                | MAC address 04: 00-00-00-00-00-00      | Apply           | Delete                                                                                                    |             |                             |
| Control<br>Real-time control      | MAC address 05: 00-00-00-00-00         | Apply           | Delete                                                                                                    |             |                             |
| System configuration              | MAC address 05: 00-00-00-00-00-00      | Apply           | Deloto                                                                                                    |             |                             |
| Web<br>E-mail                     | MAC address 07: 00-00-00-00-00-00      | Apply           | Delete                                                                                                    |             |                             |
| SMS<br>Wake on LAN                | MAC address 08 00-00-00-00-00-00       | Apply           | Delete                                                                                                    |             |                             |
| Shutdown<br>Event action          | MAC address 09 00-00-00-00-00-00       | Apply           | Delete                                                                                                    |             |                             |
| Scheduled                         | MAC address 10: 00-00-00-00-00-00      | Apply           | Contraction of the local division of the local division of the loc |             |                             |
| System time<br>SNMP configuration | (MAC address format: 01-1F-C6-C7-E0-08 | . ALTERNATION A |                                                                                                    |             |                             |
| Log                               |                                        | <u></u>         |                                                                                                    |             |                             |
| Event log<br>Data log             |                                        |                 |                                                                                                    |             |                             |
| Help                              |                                        |                 |                                                                                                    |             |                             |
| Serial Port Debug                 |                                        |                 |                                                                                                    |             |                             |
|                                   |                                        |                 |                                                                                                    |             |                             |

After MAC addresses of remote PCs are entered into address column, it will allow to remote control the PCs. However, it's also required to have hardware support for remote PCs to implement this function.

### Shutdown

It's to remotely shut down specific PCs with Shutdown Wizard. This function is only available to integrate with Shutdown Wizard. Also check user manual of Shutdown Wizard for the details. Select System Configuration >> Shutdown.

| NMP Web Server                   |                                 |              | § • ⊠ • ≅ ⊕ | ■ Page ■ Safety ■ Tools ■ |
|----------------------------------|---------------------------------|--------------|-------------|---------------------------|
| NMP Web Pro 1.0                  |                                 |              | Shutdown    | Login Guest               |
| Information<br>Status            | IP address 01: 0.0.0.0          | Apply Delete |             |                           |
| Basic information<br>UPS setting | IP address 02: 0.0.0.0          | Apply Delete |             |                           |
| Parameters setting               | IP address 03: 0.0.0.0          | Apply Delete |             |                           |
| Control                          | IP address 04: 0.0.0.0          | Apply Delete |             |                           |
| Real-time control                | IP address 05; 0.0.0.0          | Apply Delete |             |                           |
| System configuration<br>Web      | IP address 06: 0.0.0.0          | Apply Delete |             |                           |
| E-mail<br>SMS                    | IP address 07: 0.0.0.0          | Apply Delete |             |                           |
| Wake on LAN                      | IP address 08: 0.0.0.0          | Apply Delete |             |                           |
| Shutdown<br>Event action         | IP address 09 0.0.0.0           | Apply Delete |             |                           |
| Scheduled<br>System time         | IP address 10: 0.0.0.0          | Apply Delete |             |                           |
| SNMP configuration               | (IP address format: 192 168 102 |              |             |                           |
| Event log<br>Data log            |                                 |              |             |                           |
| Help                             |                                 |              |             |                           |
| Serial Port Debug                |                                 |              |             |                           |

## **Event Action**

This function is only available to integrate with Shutdown Wizard. Also check user manual of Shutdown Wizard for the details. Select System Configuration >> Event action.

| SNMP Web Server - Windows Interne                                                                                                    |                                                                                                    |                                   | <b>ند</b> الناسی<br>م                        |  |
|----------------------------------------------------------------------------------------------------|----------------------------------------------------------------------------------------------------|-----------------------------------|----------------------------------------------|--|
| Control 10 http://192.168.107.234                                                                                                    |                                                                                                    | 🕶 🖂 😼 🗶 🖓 filing                  | P                                            |  |
| Favorites 👘 😥 Suggested Sites                                                                                                    | • (a) Web Slice Gallery •                                                                                                    |                                   |                                              |  |
| SNMP Web Server                                                                                                    |                                                                                                    | 🕼 * 🕅 - 🖂 👼 * Pag                 | e ♥ Safety ♥ Tools ♥ 🐏                       |  |
| SNMP Web Pro 1.0                                                                                                    |                                                                                                    | Eventaction                       | Logn Guest                                   |  |
| Information<br>Status<br>Basic information<br>UPS sotting<br>Parameters setting<br>Control<br>Real-time control<br>System configuration<br>Web<br>E-mail<br>SMS<br>Walk on LAN | Shutdown the PC while battery mode. Shutdown PC after 1900 Sec. Time needed for shutting down the PC 120 Sec. The PC should. Shutdown @ Go to sleep Also power off the UPS after shutting down the PC. Apply Shutdown the PC while low battery. Apply Wake on LAN while AC recovery. Apply |                                   |                                              |  |
| Shutdown<br>Event action<br>Scheduled<br>System time<br>SMMP configuration<br>Lon<br>Event log                                                                                 | V. Send E-mail while any UPS's event occurs.     Apply     Send SMS while any UPS's event occurs.     Apply     EMD alarming temperature upper limit 199.9 *C Apply     EMD alarming humidity upper limit 100.0 % Apply                                                                    |                                   |                                              |  |
| Data log<br>Help<br>Serial Port Debug                                                                                                    | Data record interval 60 Sec. Apply                                                                                                    |                                   |                                              |  |
|                                                                                                    |                                                                                                    | 🗔 🚯 Internet   Protected Mode: On | <i>4</i> <sup>°</sup> <sub>8</sub> • ₹100% • |  |

- Shutdown the PC while battery mode: When selected, integrated with Shutdown Wizard, local PC will shut down while UPS works on battery mode.
- Time needed for shutting down the PC: Enter the delay time to shut down the operating system.
- The PC should:
  - 1. Shutdown: When clicking the checkbox, the selected system will shut down. The default setting is clicked.

- 2. Sleep mode: When clicking the checkbox, selected system will suspend the system instead of a normal shutdown. But this function is only supported by Windows 2000 or higher on supported hardware.
- Also power off the UPS after shutting down the PC: When clicking the checkbox, monitored UPS will turn off after local system shuts down. The UPS shutdown time will be later than system complete shutdown time. Users can choose to shut down the system without shutting down the UPS.
- Shutdown UPS output after xx sec: It will cut off UPS output after monitored UPS works on battery mode for xx sec.
- Shutdown the PC while low battery: When clicking this checkbox, local PC will shut down when monitored UPS battery is running low.
- Wake on LAN while AC recovery: When clicking this checkbox, the local PC will be wake on LAN while AC recovery.
- Send e-mail while any UPS event occurs: When clicking this checkbox, it will send alarm e-mail when any event occurs on the local UPS.
- Send SMS while any UPS event occurs: When clicking this checkbox, in the event of an alarm condition occurring, a message about UPS stastus will be sent to specified users via mobile phone.
- EMD alarming temperature upper limit: Set up alarm for high temperature point. If detected temperature is beyond setting value, it will send alarm message.
- EMD alarming humidity upper limit: Set up alarm for high humidity point. If detected humidity is beyond setting value, it will send alarm message.
- Data record interval xx sec: Data log record the data per xx sec.

## Scheduled

Select System Configuration >> Scheduled.

| SNMP Web Server - Windows Internet Explorer                                                                                                    |                                                                                                    |                                         |             |
|----------------------------------------------------------------------------------------------------|----------------------------------------------------------------------------------------------------|-----------------------------------------|-------------|
| G - # http://192.168.107.234/                                                                                                    |                                                                                                    | • 8 4 × P Ring                          | 0           |
| 👷 Favorites 🛛 🖕 🔊 Suggested Sites 👻 🗃 Web Slice Gallery 💌                                                                                                    | 5                                                                                                    |                                         |             |
| ShiMP Web Server                                                                                                    |                                                                                                    | 🖄 • 🖾 - 🗁 👼 • Page • Safety •           | Tools - 🔞 - |
| SNMP Web Pro 1.0                                                                                                    |                                                                                                    | Scheduled Logn Guest                    |             |
| UPS setting<br>Parameters setting<br>Control<br>Real-time control<br>System configuration<br>Web<br>E-mail<br>SMS<br>Wake on LAN<br>Shutdown<br>E-went action<br>Scheduled<br>System time<br>SNMP configuration<br>Log<br>UPS<br>Event log<br>Data log<br>Help | 00.00     Self-test     Self-test     Deep discharge test     Apply  COn/Off schedule Droce Daily Weekly |                                         |             |
| Power of at 20<br>Power on at: 201                                                                                                    | (A))) and (and a second                                                                                  |                                         |             |
|                                                                                                    | ply                                                                                                    |                                         |             |
| Done                                                                                                    |                                                                                                    | 🧔 🕒 Internet   Protected Mode: On 🛛 🖓 🔹 | t 100% ·    |

- Scheduled battery self-test: Scheduled battery self-test can be executed once, daily, weekly, or monthly. Users can select UPS and time parameters. It is recommended to set only one action in the same time. If multiple actions have been applied at the same tme, some of these actions may be ignored. Any action will be ignored when the action is not supported by the UPS.
- Scheduled UPS on/off: Scheduled UPS on/off can be executed once, daily, weekly. Users can select UPS and time parameters. It is recommended to set only one action in the same time. If multiple actions have been applied at the same time, some of these actions may be ignored. Any action will be ignored when the action is not supported by the UPS.

## System Time

Select System Configuration >> System time.

| MP Web Server - Windows Internet 8 |                                             |                    |           |       | • 8 5 × 9 Sing |                                           | 1   |
|------------------------------------|---------------------------------------------|--------------------|-----------|-------|----------------|-------------------------------------------|-----|
| avorites 🛛 🍰 🖉 Suggested Sites 🔹   | 😰 Web Slice Gallery 🔹                       |                    |           |       |                |                                           | _   |
| INIMP Web Server                   |                                             |                    |           |       | 🗿 • 🖸 • 🗇 🖶    | <ul> <li>Page - Safety - Tools</li> </ul> | - 1 |
| NMP Web Pro 10                     |                                             |                    |           |       | System time    | Login Guist                               |     |
|                                    |                                             |                    |           |       | Systemania     | sogni souma.                              |     |
| Information                        | Automatic time correction intenal:          | 12 Hours -         | 9         |       |                |                                           |     |
| Status<br>Basic information        | Time server.                                | time.window        | s.com     |       |                |                                           |     |
| UPS sutting                        | Time Zone(Relative to GMT):                 | GMT                | *         |       |                |                                           |     |
| Parameters setting                 |                                             | Adjust no          | w >>      |       |                |                                           |     |
| Control<br>Real-time control       |                                             | Annual Contractory |           |       |                |                                           |     |
| System configuration               | System Time (mm/dd/yyyy hh.mm.ss).          | 01/05/2016         | 18:41:52  | Apply |                |                                           |     |
| Web                                |                                             |                    |           |       |                |                                           |     |
| E-mail<br>SMS                      | Auto Restart System for Every (0. Disable). | 0                  | Minute(s) | Apply |                |                                           |     |
| Wake on LAN<br>Shutdown            |                                             |                    |           |       |                |                                           |     |
| Event action                       | Manual Restart System After 30 Seconds.     | Apply              |           |       |                |                                           |     |
| Scheduled<br>System time           |                                             |                    |           |       |                |                                           |     |
| SNMP configuration                 |                                             |                    |           |       |                |                                           |     |
| Event log                          |                                             |                    |           |       |                |                                           |     |
| Data log                           |                                             |                    |           |       |                |                                           |     |
| Help<br>Serial Port Debug          |                                             |                    |           |       |                |                                           |     |
| Sends Port Debug                   |                                             |                    |           |       |                |                                           |     |
|                                    |                                             |                    |           |       |                |                                           |     |
|                                    |                                             |                    |           |       |                |                                           |     |
|                                    |                                             |                    |           |       |                |                                           |     |

- Automatic time correction interval
- Time server: The SNTP server IP address or domain name.
- Time Zone (Relative to GMT): It's measured relative to GMT.
- System Time (mm/dd/yyyy hh:mm:ss): It is to set up SNMP web local host time.
- Auto Restart System for Every (0: Disable): XX Minute(s)
- Manual Restart system after 30 Seconds: When click "Apply" button, SNMP will restart after 30 seconds.

### **SNMP Configuration**

Setting SNMP web pro basic information such as IP address, password, trap IP address, SNMP UDP port, add/delete SNMPV3 user account and restore the factory settings.

**Note**: Some modifications are required to restart SNMP server to become effective.

Select System Configuration >> SNMP configuration.

| http://192.168.107.234            | e                                                     |                      | * (4) *       | × P Eng                | 4                       |
|-----------------------------------|-------------------------------------------------------|----------------------|---------------|------------------------|-------------------------|
| Favorites 🛛 🎪 🗃 Suggested Sites   | B Web Slice Gallery                                   |                      |               |                        |                         |
| SNMP Web Server                   |                                                       |                      | 6             | 🔹 🖾 - 🖾 👼 - Pag        | je 🕶 Safety 🕶 Tools 🕶 🧃 |
| SNMP Web Pro 1.0                  |                                                       |                      |               |                        | Logout Administrator    |
|                                   |                                                       |                      |               |                        |                         |
| Information                       | * System will reboot when this item has been Applied. |                      |               |                        |                         |
| Status<br>Basic information       | SNMP equipment attached                               |                      |               |                        |                         |
| UPS setting                       | Input:                                                | SNMP web pro         | (Less tha     | n 32 characters) Apply |                         |
| Parameters setting                | Network settings                                      |                      |               |                        |                         |
| Control                           | HANNO CONTONNAL ACT                                   | Automatically obta   | in IP address |                        |                         |
| Real-time control                 |                                                       | . Use a static IP ad | dress         |                        |                         |
| System configuration              | IP address:                                           | 192.168.107.234      |               |                        |                         |
| Web                               | Subnet mask                                           | 255 255 255 0        |               |                        |                         |
| E-mail<br>SMS                     | Default gateway:                                      | 192.168.102.254      |               |                        |                         |
| Wake on LAN                       | DNS:                                                  | 0.0.0.0              |               |                        |                         |
| Shutdown<br>Event action          |                                                       | Apply                |               |                        |                         |
| Scheduled                         |                                                       | [[]]                 |               |                        |                         |
| System time<br>SNMP configuration | Password                                              |                      |               |                        |                         |
| Log                               | Old password                                          |                      |               |                        |                         |
| Event log                         | New password.                                         | -                    | -             |                        |                         |
| Data log                          | Confirm password                                      | -                    | -             |                        |                         |
| Holp                              | Containing proceedings                                | Apply                |               |                        |                         |
| Senal Port Debug                  |                                                       | ( AND                |               |                        |                         |
|                                   | Trap IP address                                       |                      |               |                        |                         |
|                                   | Trap IP address<br>Trap IP address 01:                | 0.0.0.0              | Apply         | Delete                 |                         |
|                                   |                                                       | 0.0.0.0              | Appy          | Plainta                |                         |

| Favorites 🛛 🏫 🗃 Suggested Sites 🔹<br>SNMP Web Server | a web side damay -        |         |           |             |                | • Page • Safety • T                 | aak w 🛔    |
|------------------------------------------------------|---------------------------|---------|-----------|-------------|----------------|-------------------------------------|------------|
| SNMP Web Server                                      |                           |         |           | 3           | 1 · DI · D · D | <ul> <li>Page Safety • 1</li> </ul> | 0015 7     |
| SNMP Web Pro 1.0                                     |                           |         |           |             |                | lion Logout Adr                     | ninstrator |
|                                                      | Trap IP address US        | 0.0.0.0 |           | мррку       | Delete         |                                     |            |
| Information                                          | Trap IP address 06        | 0.0.0.0 |           | Apply       | Delete         |                                     |            |
| Basic information                                    | Trap IP address 07:       | 0.0.0.0 |           | Apply       | Delete         |                                     |            |
| UPS sotting                                          | Trap IP address 08        | 0.0.0.0 |           | Apply       | Delete         |                                     |            |
| Parameters setting                                   | Trap IP address 09.       | 0.0.0.0 |           | Apply       | Delete         |                                     |            |
| Control                                              | Trap IP address 10:       | 0.0.0.0 |           | Apply       | Delete         |                                     |            |
| Real-time control<br>System configuration            | Trap IP address 11        | 0000    |           | Apply       | Delete         |                                     |            |
| Web                                                  | Trap IP address 12:       | 0.0.0.0 |           | Apply       | Delete         |                                     |            |
| E-mail<br>SMS                                        |                           |         |           | ( COMPANY ) | Contraction 1  |                                     |            |
| Wake on LAN                                          | SNMP server configuration |         |           |             |                |                                     |            |
| Shutdown<br>Event action                             | SNMP port                 | 161     |           | Apply       |                |                                     |            |
| Scheduled                                            | Trap receive port         | 162     |           | Apply       |                |                                     |            |
| System time<br>SNMP configuration                    | SNMP community string     | public  |           | Apply       |                |                                     |            |
| Log                                                  | Add SNMPV3 user           | Add     |           | - moone     |                |                                     |            |
| Event log                                            | SNMP server control       | Start   | Stop      |             | Restart        |                                     |            |
| Data log                                             | SHMPV3 User Account       |         |           |             | 10             |                                     |            |
| Serial Port Debug                                    | User Name                 | P       | ermission |             | Ор             | eration                             |            |
|                                                      |                           |         |           |             |                |                                     |            |

- IP address: There are two methods to obtain IP address:
  - 1. Automatically obtain IP address (DHCP, default)
  - 2. Manually configure IP address.

The system wil default automatically obtain IP addresses. If there is not this kind of service provided in LAN, the default IP will display as "192.168.102.230", Net mask as "255.255.255.0" and default gateway as "0.0.0.0".

- Trap IP address: The SNMP device could provide 12 static trap addresses.
- SNMP server configuration: You may change SNMP port and trap port. You can also add SNMPV3 users by

clicking "Add" button. It will pop up a screen to set up user setting such as security level and permission level. Refer to chart below.

|                                                                                           |                     | Trap IP address 05                                                | 0.0.0.0      |                                       | HPPY! | Uerete. |           |  |
|-------------------------------------------------------------------------------------------|---------------------|-------------------------------------------------------------------|--------------|---------------------------------------|-------|---------|-----------|--|
| Information                                                                               |                     | Trap IP address 05                                                | 0.0.0.0      |                                       | Apply | Delete  |           |  |
| Basic information                                                                         |                     | Trap IP address 07:                                               | 0.0.0.0      |                                       | Apply | Delete  |           |  |
| UPS setting                                                                               |                     | Trap IP address 00                                                | 0.0.0.0      |                                       | Apply | Delete  |           |  |
| Parameters setting                                                                        |                     | Trap IP address 09                                                | 0.0.0.0      |                                       | Apply | Delete  |           |  |
| Control                                                                                   |                     | Trap IP address 10                                                |              |                                       | Apply | Delete  |           |  |
| Real-time control<br>System configuration                                                 |                     | Trup IP address 11                                                |              |                                       | Apply | Delete  |           |  |
| Wake on LAN<br>Shutdown<br>Event action<br>Scheduled<br>System time<br>SNMP configuration | LittleP entrest con | Auth Protocol: MD5<br>Priv Protocol: DES<br>Permission: Read Only | -<br>OK Care | Auth Passw<br>Priv Passw<br>cel Apply |       |         |           |  |
| Event log<br>Data log                                                                     | SHITPUS User Acc    | SNMP server control                                               |              | Stop                                  |       | Restart |           |  |
| Serial Port Debug                                                                         |                     | User Name                                                         | P            | ermission                             |       |         | Operation |  |

• Restore the factory settings

Note: The system will default automatically to obtain IP addresses and default password is 12345678.

### Log

### **Event Log**

In the Event Log page, it lists all history events and can be saved as .csv file. The event log includes UPS warnings, fault info, EMD warnings, UPS operation logs from web users or ViewPower pro users. All logs are recorded in flash memory of web card by month. It's safely recorded without loss even after power failure occurs. It can save up to over 200,000 threads. Select Log >> Event log.

| MMP Web Server              |                           |                              | å•∞ -        | 😅 🚔 🔹 Page = 🛛 Safety =   Tools = |
|-----------------------------|---------------------------|------------------------------|--------------|-----------------------------------|
| NMP Web Pro 1.0             |                           |                              | Eventing     | Logout Administrator              |
| Information                 | 01 2016 csv - Apply Delet | a                            |              |                                   |
| Status<br>Basic information | ULTURGEN C THEY AND       | 1                            |              |                                   |
| UPS setting                 | Time                      |                              | Event source | Client IP                         |
|                             | 01/05/2016 15:36:40       | Overload fault               | MCU Polling  | -                                 |
| Parameters setting          | 01/05/2016 15 36 41       | Connect to time server error | SNTP         | -0                                |
| Control                     | 01/05/2016 15:37:44       | Setting battery group number | Snmp Client  | 192.168.103.69                    |
| Real-time control           | 01/05/2016 15:37:45       | Setting battery group number | Snmp Client  | 192 168 103 69                    |
| System configuration        | 01/05/2016 15:37:45       | Setting battery group number | Snmp Client  | 192.168.103.69                    |
| Web<br>E-mail               | 01/05/2016 15:38:26       | Setting battery group number | Snmp Client  | 192 168 105 129                   |
| SMS                         | 01/05/2016 15:38:26       | Setting battery group number | Snmp Client  | 192.168.105.129                   |
| Wake on LAN                 | 01/05/2016 15:38:26       | Setting battery group number | Snmp Client  | 192 168 105 129                   |
| Shutdown<br>Event action    | 01/05/2016 17:56:11       | Setting battery group number | Somp Client  | 192.168.105.129                   |
| Scheduled                   | 01/05/2016 17:56:11       | Setting battery group number | Snmp Client  | 192 168 105 129                   |
| System time                 | 01/05/2016 17.56 12       | Setting battery group number | Snmp Client  | 192.168.105.129                   |
| SNMP configuration          | 01/05/2016 18:42:59       | System configuration         | Web Browser  | 192.168.107.129                   |
| Log                         | 01/05/2016 18:43:04       | Connect to time server error | SNTP         |                                   |
| Event log                   |                           |                              |              | 1                                 |
| Data log                    |                           |                              |              |                                   |
| Serial Port Debug           |                           |                              |              |                                   |
| Senal Port Debug            |                           |                              |              |                                   |
|                             |                           |                              |              |                                   |

## Data Log

In the Data Log page, it will list all history logs and can be saved as .csv file. All logs are recorded in flash memory of web card by day. It's safely recorded without loss even after power failure occurs. It can save up to over 200,000 threads. Select Log >> Data log.

| P http://192.168.107.234/      |                     |                  |       |                      | • 14 49 × D Ring |                    |                   |
|--------------------------------|---------------------|------------------|-------|----------------------|------------------|--------------------|-------------------|
| avorites 🛛 🏫 🖗 Suggested Sites | B Web Slice Gallery |                  |       |                      |                  |                    |                   |
| NMP Web Server                 |                     |                  |       |                      | 位,日              | 🗟 🔹 🖾 📻 💌 Page     | Safety      Tools |
| NMP Web Pro 1.0                |                     |                  |       |                      | Data             | log Logat i        | Administrator     |
| Information                    | 01 05 2016 cov • A  | Delete           |       |                      | -                |                    |                   |
| Status                         | 01_05_2016 cov • [6 | oppry Delete     |       | 12345                |                  |                    |                   |
| Basic information              | Time                | Input voltage(V) |       | Output frequency(Hz) | Lond(%           | Battery voltage(V) | Temp.(*C)         |
| UPS setting                    | 01/05/2016 18:56:21 | 223.1            | 229.7 | 50.0                 | 4                | 41.0               | 29.0              |
| Parameters setting             | 01/05/2016 18:57:21 | 224.4            | 229.8 | 50.0                 | 4                | 41.0               | 29.3              |
| Control                        | 01/05/2016 18:58:21 | 223.2            | 229.8 | 50.0                 | 3                | 41.0               | 29.3              |
| Real-time control              | 01/05/2016 18:59:21 | 222.4            | 229.6 | 50.0                 | 4                | 41.0               | 29.0              |
| System configuration           | 01/05/2016 19:00:21 | 222.3            | 229.5 | 50.0                 | 4                | 41.0               | 29.3              |
| Web<br>E-mail                  | 01/05/2016 19:01:21 | 224.6            | 229.7 | 50.0                 | 4                | 41.0               | 29.0              |
| SMS                            | 01/05/2016 19:02:21 | 224.4            | 229.8 | 50.0                 | 5                | 41.0               | 29.3              |
| Wake on LAN                    | 01/05/2016 19:03:21 | 222.7            | 229.8 | 50.0                 | 5                | 41.0               | 29.0              |
| Shutdown                       | 01/05/2016 19:04:21 | 223.0            | 229.5 | 50.0                 | 4                | 41.0               | 29.3              |
| Event action<br>Scheduled      | 01/05/2016 19 05 21 | 223.8            | 229.9 | 49.9                 | 4                | 41.0               | 29.0              |
| System time                    | 01/05/2016 19:06:21 | 222 1            | 229.5 | 50.0                 | 6                | 41.0               | 28.9              |
| SNMP configuration             | 01/05/2016 19:07:21 | 223.9            | 229.9 | 50.0                 | 4                | 41.0               | 29.0              |
| Log                            | 01/05/2016 19:08:21 | 220.9            | 229.9 | 49.9                 | 4                | 41.0               | 29.0              |
| Event log<br>Data log          | 01/05/2016 19:09:21 | 221.5            | 229.7 | 49.9                 | 3                | 41.0               | 29.0              |
|                                | 01/05/2016 19:10:21 | 222.0            | 229.7 | 50.0                 | 4                | 41.0               | 29.0              |
| Help<br>Serial Port Debug      | 01/05/2016 19:11:21 | 2217             | 229.7 | 50.0                 | 4                | 41.0               | 29.0              |
|                                | 01/05/2016 19 12 21 | 223 3            | 229 6 | 50.0                 | 4                | 41.0               | 29.0              |
|                                | 01/05/2016 19:13:22 | 224.1            | 229.8 | 50.0                 | 3                | 41.0               | 29.0              |
|                                | 01/05/2016 19:14:22 | 221.4            | 229.8 | 49.9                 | 6                | 41.0               | 29.0              |
|                                | 01/05/2016 19:15:22 | 223.8            | 229.7 | 49.9                 | 5                | 41.0               | 29.0              |
|                                | 01/05/2016 19.16.22 | 222.4            | 229.9 | 49.9                 | Le.              | 41.0               | 29.3              |

# Help

### **Serial Port Debug**

It's to test communication condition between SNMP card and device. Select Log >> Event log.

| Favorites 🛛 🍰 🗃 Suggested Site                                                                                                    | s • 😰 Web Slice Galler           | • |                   |                        |
|----------------------------------------------------------------------------------------------------|----------------------------------|---|-------------------|------------------------|
| SNMP Web Server                                                                                                    |                                  |   |                   | age • Safety • Tools • |
| SNMP Web Pro 1.0                                                                                                    |                                  |   | Serial Port Debug | Logout Administrator   |
| Information<br>Status<br>Basic information<br>UPS setting<br>Parameters setting<br>Control<br>Real-time control<br>System confuguration<br>Web<br>E-mail<br>SMS<br>Wales on LAN<br>Shutdown<br>E-went action<br>Scheddied<br>System time<br>SNMP configuration<br>Log<br>E-went log<br>Data log<br>Help<br>Serial Port Debug | Send content<br>Output<br>window |   | Send              | - Ciear                |